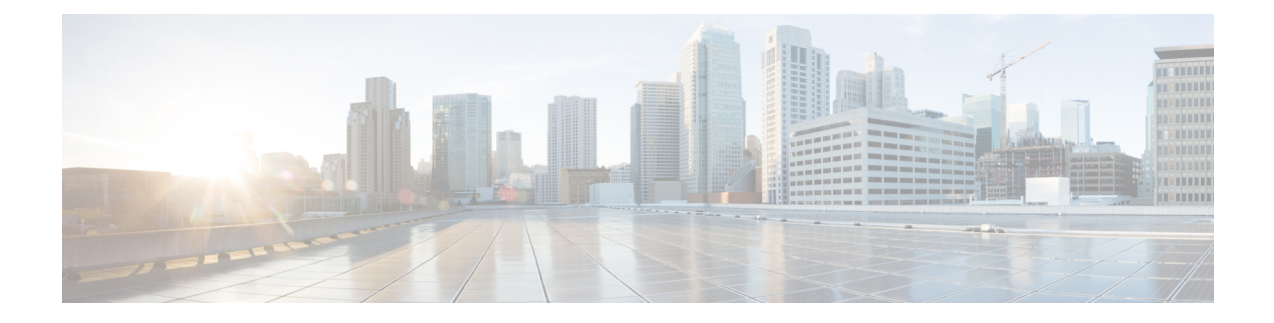

# **Control Plane-Initiated N4 Association Support**

This chapter covers the following topics:

- Feature Summary and Revision History, on page 1
- Feature Description, on page 2
- How it Works, on page 2
- Configuring the CP-Initiated N4 Association Setup Feature, on page 2

# **Feature Summary and Revision History**

### **Summary Data**

#### Table 1: Summary Data

| Applicable Product(s) or Functional Area | 5G-UPF                            |
|------------------------------------------|-----------------------------------|
| Applicable Platform(s)                   | VPC-SI                            |
|                                          | SMI                               |
| Feature Default Setting                  | Disabled – Configuration Required |
| Related Changes in this Release          | Not Applicable                    |
| Related Documentation                    | Not Applicable                    |

### **Revision History**

#### **Table 2: Revision History**

| Revision Details  | Release   |
|-------------------|-----------|
| First Introduced. | 2020.02.0 |

## **Feature Description**

### **SMF** initiated N4 Association Setup Procedure

The N4 association set up procedure sets up an N4 association between the Session Management Function (SMF) and User Plane Function (UPF). It enables the SMF to use the UPF resources to establish the N4 sessions. The SMF and UPF exchange the supported functionalities on each side during this procedure.

## **How it Works**

The N4 association setup is initiated by the SMF. The setting of N4 association setup procedure is controlled through **sx-association initiated-by-cp** CLI command in the Control Plane Group Configuration mode. By default, the configuration is set to support the UPF-initiated N4 association setup procedure.

## **Call Flows**

### **Session Management Function Initiated N4 Association Setup Procedure**

| N4 Association Setup Request      |   |
|-----------------------------------|---|
|                                   |   |
| <br>N4 Association Setup Response | _ |

The following call flow depicts the SMF-initiated N4 Association Setup procedure.

| Step | Description                                                                                                    |
|------|----------------------------------------------------------------------------------------------------|
| 1    | The SMF initiates the N4 Association Setup procedure to request the setup of an N4 association towards a UPF prior to establishing a first N4 session on this UPF. |
| 2    | After receiving an N4 Association Setup Request, the UPF sends an N4 Association Setup Response.                                                                   |

## **Configuring the CP-Initiated N4 Association Setup Feature**

This section describes how to configure the CP-Initiated N4 Association Setup feature.

Configuring this feature involves using the "**sx-association initiated-by-cp**" CLI command in the Control Plane Group Configuration mode. The default configuration is UPF-initiated N4 association setup procedure.

Use the following configuration to configure the N4 association setup feature.

```
configure
   context
    control-plane-group group_name
     peer-node-id ipv4-address ip_address interface n4
     sx-association { initiated-by-cp | initiated-by-up }
     end
```

#### NOTES:

- initiated-by-cp: This keyword is used to initiate the Sx association request through control plane.
- initiated-by-up: This keyword is used to initiate the Sx association request through user plane.
- By default, the UPF-initiated N4 association setup procedure is configured.
- To revert to the default setting, use the no sx-association command.

## **CP-Initiated N4 Association Setup Feature OAM Support**

This section describes operations, administration, and maintenance information for this feature.

#### **Show Command Support**

Use the following show command to verify the CP-initiated N4 Association Setup feature configuration.

#### show control-plane-group all

The following is a sample output of the show command.

```
show control-plane-group all
Control Plane Group
Name : default
Sx-Association : initiated-by-up
Name : default
Sx-Association : initiated-by-up
Node-Id : 209.165.200.230
Interface : N4
```